## **Aplikacija za upravljanje poslovanjem drvne industrije**

#### **Kekelić, Bernard**

#### **Undergraduate thesis / Završni rad**

**2018**

*Degree Grantor / Ustanova koja je dodijelila akademski / stručni stupanj:* **Josip Juraj Strossmayer University of Osijek, Faculty of Electrical Engineering, Computer Science and Information Technology Osijek / Sveučilište Josipa Jurja Strossmayera u Osijeku, Fakultet elektrotehnike, računarstva i informacijskih tehnologija Osijek**

*Permanent link / Trajna poveznica:* <https://urn.nsk.hr/urn:nbn:hr:200:074864>

*Rights / Prava:* [In copyright](http://rightsstatements.org/vocab/InC/1.0/) / [Zaštićeno autorskim pravom.](http://rightsstatements.org/vocab/InC/1.0/)

*Download date / Datum preuzimanja:* **2024-05-03**

*Repository / Repozitorij:*

[Faculty of Electrical Engineering, Computer Science](https://repozitorij.etfos.hr) [and Information Technology Osijek](https://repozitorij.etfos.hr)

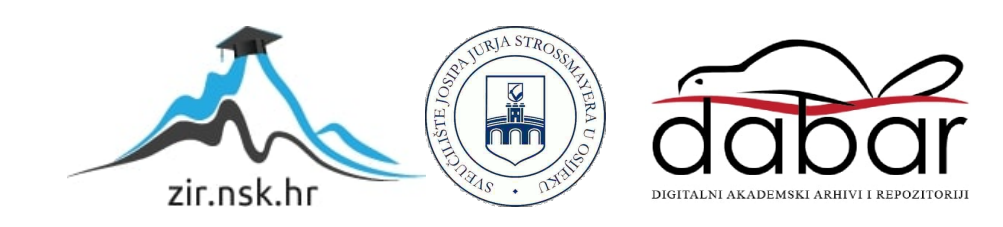

## **SVEUČILIŠTE JOSIPA JURJA STROSSMAYERA U OSIJEKU FAKULTET ELEKTROTEHNIKE, RAČUNARSTVA I INFORMACIJSKIH TEHNOLOGIJA OSIJEK**

**Sveučilišni studij**

# **APLIKACIJA ZA UPRAVLJANJE POSLOVANJEM DRVNE INDUSTRIJE**

**Završni rad**

**Bernard Kekelić**

**Osijek, 2018.**

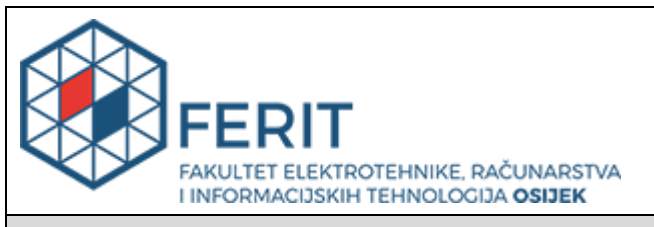

#### **Obrazac Z1P - Obrazac za ocjenu završnog rada na preddiplomskom sveučilišnom studiju**

**Osijek, 06.09.2018.**

**Odboru za završne i diplomske ispite**

## **Prijedlog ocjene završnog rada**

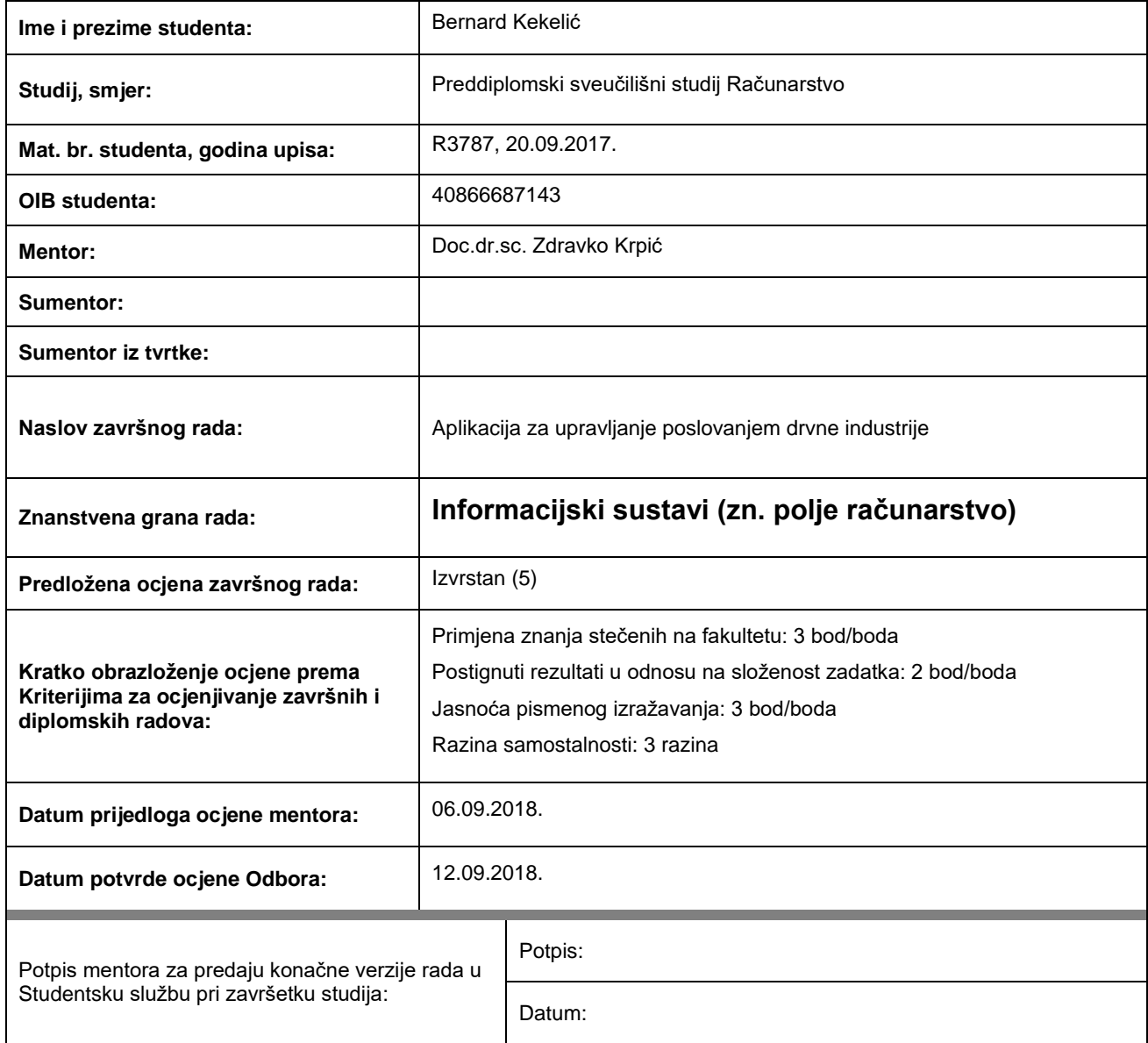

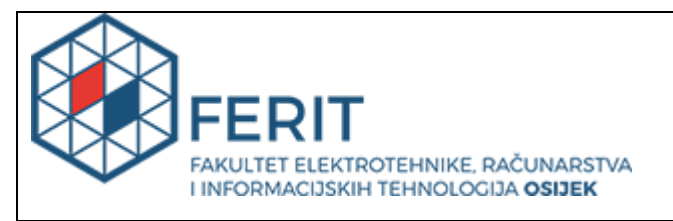

## **IZJAVA O ORIGINALNOSTI RADA**

**Osijek, 17.09.2018.**

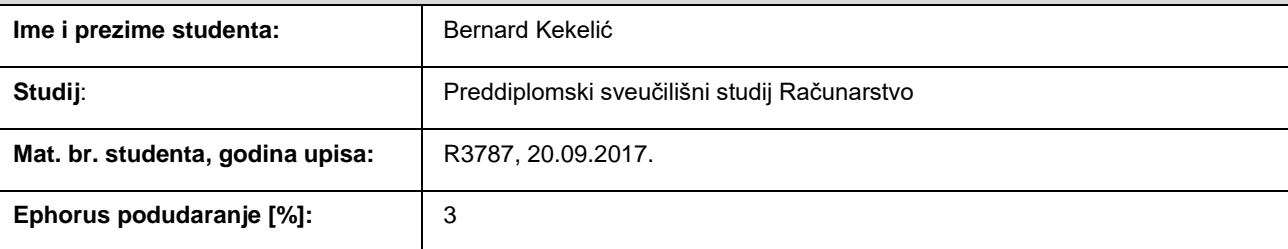

Ovom izjavom izjavljujem da je rad pod nazivom**: Aplikacija za upravljanje poslovanjem drvne industrije**

izrađen pod vodstvom mentora Doc.dr.sc. Zdravko Krpić

i sumentora

moj vlastiti rad i prema mom najboljem znanju ne sadrži prethodno objavljene ili neobjavljene pisane materijale drugih osoba, osim onih koji su izričito priznati navođenjem literature i drugih izvora informacija. Izjavljujem da je intelektualni sadržaj navedenog rada proizvod mog vlastitog rada, osim u onom dijelu za koji mi je bila potrebna pomoć mentora, sumentora i drugih osoba, a što je izričito navedeno u radu.

Potpis studenta:

## **SADRŽAJ**

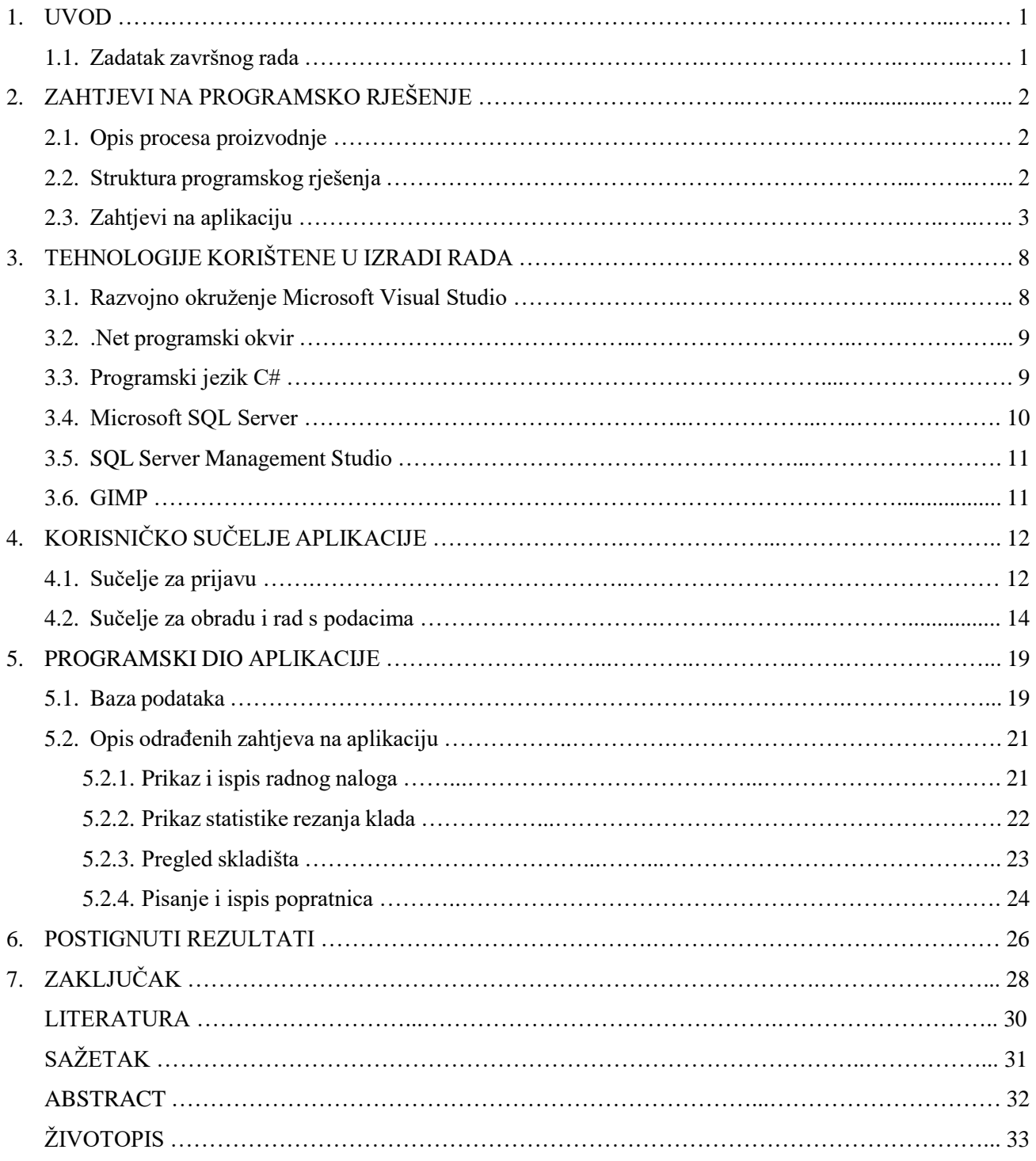

#### **1. UVOD**

U novije doba, razvitkom tehnologije, ljudske potrebe postaju sve veće i složenije. Jednostavnije poslove čovjek je kroz vrijeme zanemario te ih više ne obavlja ili mu ih netko drugi obavlja umjesto njega, dok se on fokusira na njemu bitne stvari.

Problem ovog završnog rada je pojednostaviti i ubrzati proizvodnju drvnih dobara, te poboljšati efikasnosti proizvodnje od dolaska drvnih dobara u tvrtku, pa sve do isporuke gotovih proizvoda kupcu. Svi gore navedeni problemi završnog rada bit će riješeni izradom računalne aplikacije čija će svrha biti lako i jednostavno upravljanje poslovanjem tvrtke u drvnoj industriji.

Opis i djelovanje same aplikacije navedeni su u nekoliko poglavlja, čija se koncepcija temelji prvo na definiranju zahtjeva na aplikaciju, tj. zadataka koje bi aplikacija trebala ispuniti, te zatim opisu tehnologija korištenih u izradi rada, što je opisano u drugom i trećem poglavlju. Zatim slijedi detaljan opis izrade i izgleda korisničkog sučelja aplikacije u četvrtom poglavlju, te kao nastavak na to poglavlje, peto poglavlje u kojem je riječ o programskom dijelu aplikacije. U posljednjem, šestom poglavlju, riječ je o dobivenim rezultatima, te prednostima aplikacije.

#### **1.1. Zadatak završnog rada**

Zadatak završnog rada je napraviti aplikaciju koja će omogućiti praćenje proizvodnje, skladištenja i procesa u proizvodnji drvnih dobara u drvnoj industriji, te omogućiti korištenje i spremanje informacija u bazu podataka. Također cilj rada je dati na uvid karakteristike pojedinih programskih alata korištenih za izradu cjelokupne aplikacije.

## **2. ZAHTJEVI NA PROGRAMSKO RJEŠENJE**

Kako bi programsko rješenje ispunjavalo sve korisničke zahtjeve, potrebno je sistematski definirati iste. Također, potrebno je detaljno razraditi strukturu samog programskog rješenja, prvo na konceptualnoj razini, a zatim i na detaljnoj.

#### **2.1. Opis procesa proizvodnje**

Put drvnog resursa u drvnoj industriji počinje dovoženjem samog drvnog resursa u tvrtku kamionima. Obično su to resursi poput drvne klade. Nakon dostave klada u tvrtku, potrebno ih je istovariti na neko od skladišta primljene robe. Prilikom istovara pojedine klade nužno je zapisati sve bitne podatke o toj kladi, kako bi se kasnije znalo koju količinu, vrstu i kvalitetu resursa ta tvrtka ima na raspolaganju, te kako bi ih znali pravilno raspodijeliti u budućoj proizvodnji.

Ako se tvrtka bavi preradom klada, sljedeći korak u proizvodnji je rezanje tih klada na daske. Određenih debljina, dužina i širina, ovisno o željenoj kvaliteti i izgledu izlaznog proizvoda. Takav izlazni proizvod još nije spreman za daljnju preradu. Drvo je potrebno osušiti u jednim od skladišta za sušenje, koje se nazivaju sušare. Zbog bolje organiziranosti, drvo koje se vozi u sušaru slaže se u pakete. Nakon određenog vremena, osušeno drvo se obrađuje u gotov proizvod. Obično su to različiti drveni elementi za prozore, vrata, štokove itd., te se slažu u pakete koji su tada spremni za prodaju.

Što se tiče sličnih aplikacija, prema [1], tvrtka "netplus d.o.o" se bavi izradom poslovnih aplikacija, te nudi aplikaciju naziva "NETIS pilana". Prema danim informacijama na internetskoj stranici, njihova aplikacija je građena od raznih modula, a neke od njih sadrži i aplikacija koja se opisuje u ovom radu. Moguća prednost aplikacije će biti prikaz statistike izrezanih klada majstora na TPT-u, što će glasiti kao jedna od bitnijih značajki same aplikacije.

#### **2.2.Struktura programskog rješenja**

Kako bi aplikacija uspješno izvršavala zadatke koji se nameću tijekom procesa proizvodnje željenih proizvoda, aplikacija treba sadržavati sučelje za prijavu i sučelje za rad i obradu podataka. Korisnička sučelja trebaju biti izvedena na način kako bi se omogućila što lakša i jednostavnija interakcija korisnika sa sučeljem, naravno uz visoku razinu funkcionalnosti tog sučelja. Nadalje, kako bi se

podatci koje zaposlenici obrađuju i dohvaćaju negdje pohranili, potrebno je izraditi bazu podataka na posebnom računalu (poslužitelju), te omogućiti povezivanje s korisničkim sučeljem, tj. ostalim računalima u tvrtki.

Povezivanje s poslužiteljem se treba ostvariti putem interneta, te je za taj zahtjev nužna dobra internetska povezanost. Također, prilikom implementacije baze podataka, potrebno je zadati stalnu IP adresu poslužitelju, kako se njegova IP adresa ne bi u kojem slučaju promijenila (nestanak napajanja), te onemogućila spajanje ostalih računala na poslužitelj.

#### **2.3. Zahtjevi na aplikaciju**

Kako je u navedeno u potpoglavlju 2.1., aplikacija treba pratiti cjelokupan put drvnog resursa u proizvodnji, od samog uvoza drvne mase u tvrtku, do njenog izvoza. Zbog toga je potrebno uključiti sve djelatnike tvrtke u taj proces kako bi proces vođenja poslovanja tvrtke bio što temeljitiji i kako bi davao što bolje rezultate.

Svaki od zaposlenika treba imati mogućnost pregleda i obrade podataka ili jedno od toga, što je definirano njegovom pozicijom na kojoj radi. Sve mogućnosti zaposlenika potrebno je prikazati u sučelju za rad s podacima, koje je drugačije za svaku vrstu zaposlenika. Pa tako primjerice majstor na održavanju treba ima manje ovlasti od, primjerice, poslovođe. No sučelje za prijavu je identično za svaki tip zaposlenika, dok se zaposlenici pojedinačno razlikuju po svojim podacima za prijavu.

Neki od tipova radnih mjesta koji će biti podržani u ovoj aplikaciji, poredani po zaduženjima kako se drvni resursi kreću u tvrtki, te njihovi zahtjevi koji bi u aplikaciji trebali biti ispunjeni, prikazani su u tablici 2.1.

| Pozicija rada | Zahtjevi na aplikaciju                                                     |  |  |  |  |
|---------------|----------------------------------------------------------------------------|--|--|--|--|
|               | Mogućnost upisa informacija o dolasku kamiona u tvrtku (Registarska        |  |  |  |  |
|               | oznaka kamiona i prikolice, ime, prezime i OIB vozača, datum i vrijeme     |  |  |  |  |
|               | ulaska kamiona i OIB portira)                                              |  |  |  |  |
|               | Mogućnost prikaza informacija o kamionima koji se trenutno nalaze u tvrtki |  |  |  |  |
| <b>PORTIR</b> | (Registarska oznaka kamiona i prikolice, ime, prezime i OIB vozača, datum  |  |  |  |  |
|               | i vrijeme ulaska kamiona)                                                  |  |  |  |  |

**Tab. 2.1.** *Prikaz zahtjeva na aplikaciju s obzirom na poziciju rada zaposlenika*

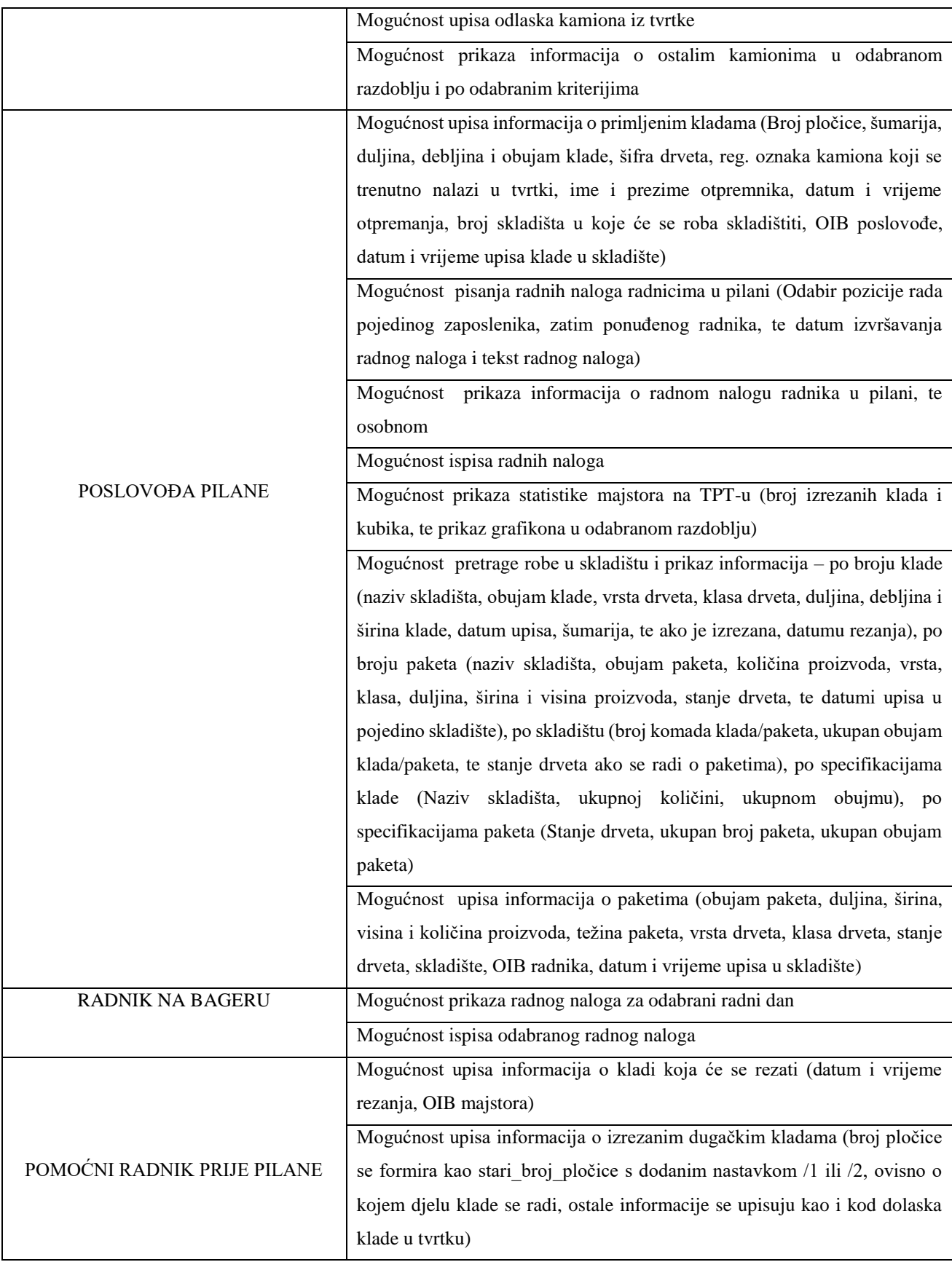

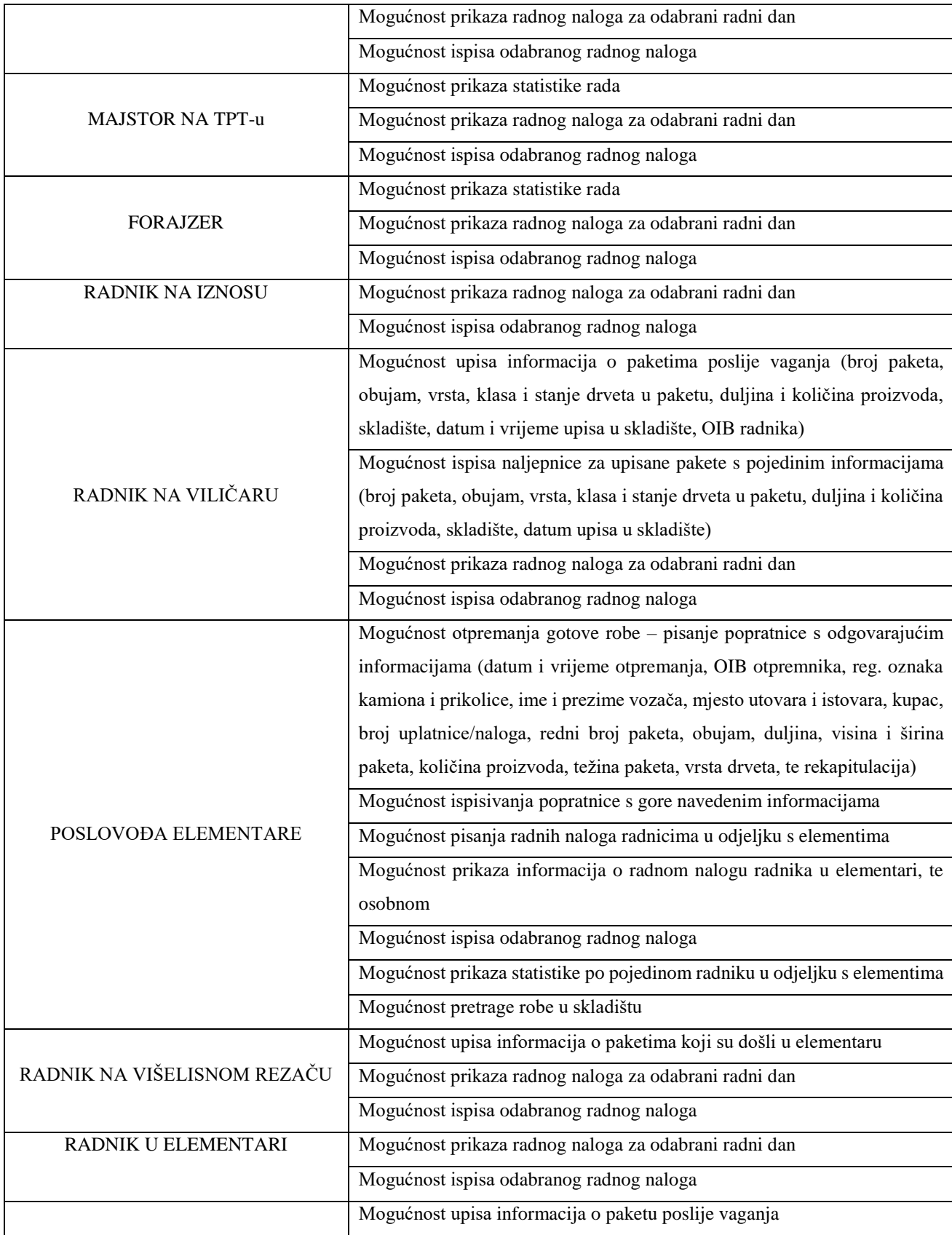

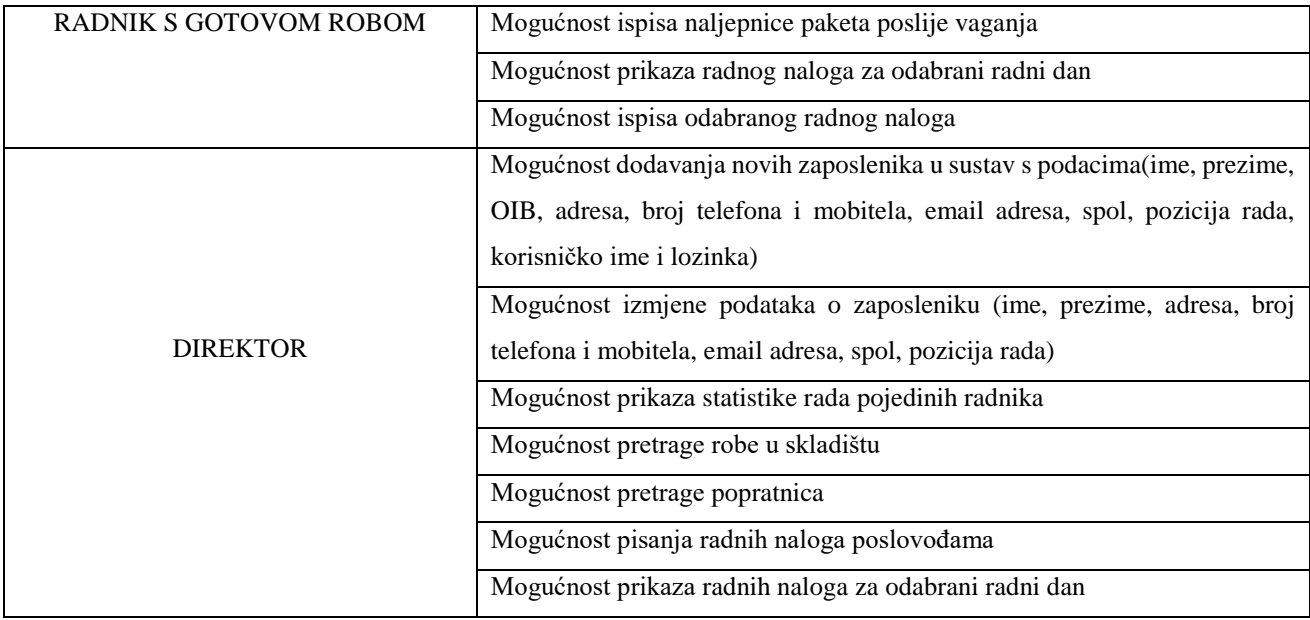

Osim gore navedenih zaposlenika i njihovih zahtjeva, potrebno je još dodati i sljedeće zaposlenike: majstor na održavanju, čistač i radnik u kuhinji, koji kao zahtjev na aplikaciju trebaju imati mogućnost pregleda i ispisa odabranih radnih naloga.

Nadalje, svaki sustav u kojem postoje više različitih korisnika treba imati određenu hijerarhiju. Ta hijerarhija se obično sastoji od tri razine. U aplikaciji postoje tri tipa korisničkih računa: glavni korisnik (engl. *root*), administrator (engl. *admin*) i korisnik (engl. *user*).

**Tab. 2.2.** *Popis tipova korisničkih računa i pozicija rada zaposlenika kojoj oni pripadaju*

| Tip korisničkog računa | Pozicija rada zaposlenika                                                                                                    |  |  |  |
|------------------------|----------------------------------------------------------------------------------------------------|--|--|--|
| Glavni korisnik        | Direktor                                                                                                    |  |  |  |
| Administrator          | Poslovođa pilane i poslovođa elementare                                                                                                    |  |  |  |
| Korisnik               | Portir, radnik na bageru, pomoćni radnik prije pilane,<br>majstor na TPT-u, forajzer, radnik na iznosu, radnik na<br>viličaru, radnik na višelisnom rezaču, radnik u elementari,<br>radnik s gotovom robom, majstor na održavanju, čistač i<br>radnik u kuhinji |  |  |  |

Što se tiče samih ovlasti pojedinih korisnika na određenim razinama sustava, one su unaprijed definirane programskim putem, tako da nitko ne može neovlašteno mijenjati, brisati ili zapisivati podatke u bazu podataka ako to njemu nije ranije već omogućeno. tj. ono što je korisniku ponuđeno, to može raditi, do ostalih informacija i podataka ne može. Tim načinom izrade aplikacije unaprijed se sprječavaju možebitne neželjene promjene u sustavu i radu aplikacije.

## **3. TEHNOLOGIJE KORIŠTENE U IZRADI RADA**

Osim zahtjeva na programsko rješenje, prije početka pisanja same aplikacije potrebno je odlučiti koju od mnogobrojnih tehnologija za izradu aplikacija koristiti. Koja će biti najučinkovitija i koja će odgovoriti na unaprijed definirane ciljeve.

S obzirom na prirodu zahtjeva na aplikaciju, za izradu računalne aplikacije korišteno je razvojno sučelje Microsoft Visual Studio, te .Net programski okvir radi lakše i brže izrade korisničkog sučelja, dok je programski kod pisan u programskom jeziku C#. Za implementaciju baze podataka korišten je Microsoft SQL Server, a za upravljanje poslužiteljem SQL Server Management Studio. Prilikom izrade ikona i sličica korišten je programski alat GIMP.

Tehnologije i razvojna okruženja u kojima je rad napisan bit će objašnjeni u sljedećim stranicama.

#### **3.1. Razvojno okruženje Microsoft Visual Studio**

Microsoft Visual Studio je integrirano razvojno okruženje (engl. *Integrated Development Environment*, IDE) razvijeno od strane Microsofta. Razvojna okruženja služe kako bi se u njima razvijale i programirale aplikacije.

Neke od glavnih značajki Visual Studija zbog kojih je korišten u izradi ovog rada su:

- Uređivač izvornog koda (engl. *Code editor*), podržava označavanje sintakse te nadopunjavanje koda (engl. *IntelliSense*) koje se može koristiti za razne tipove podataka, funkcije, klase, metode i dr.
- Program za pronalaženje pogrešaka (engl. *Debugger*), kako mu samo ime govori, pronalazi pogreške u kodu. Također, omogućava postavljanje prijelomne točke u kod (engl. *Breakpoint*), u kojoj se program trenutačno zaustavlja ako dođe do izvršenja koda na kojem se nalazi prijelomna točka. Prijelomna točka se uobičajeno koristi kada se provjerava vrijednost ili stanje varijable u određenom trenutku, bez potrebe ispisivanja varijable na ekran.
- Dizajner sučelja za Windows aplikacije (engl. *Windows Forms Designer,* WFD) automatski izrađuje odgovarajući kod u kojem se nalaze glavna svojstva i karakteristike pojedine kontrole na sučelju (gumbovi, polja za unos teksta, polja za ispis teksta itd).
- Uređivač svojstava sučelja (engl. *Properties editor*) je često upotrebljavana značajka pri izradi sučelja, ne i pisanju koda za to isto sučelje. Sadrži sva bitna svojstva pojedine kontrole koje se mogu na brz i jednostavan način promijeniti. Svaka promjena se automatski sprema putem WFD-a, koji kako je prije navedeno, automatski generira kod za tu promjenu.
- Istraživač datoteka projekta (engl. *Solution Explorer*) je skup datoteka i resursa koji se koriste u aplikaciji. Koristan je ako na jednostavan način želimo otvoriti neku od datoteka bitnih za rad same aplikacije, kao što je spomenuto u [2].

Razlog korištenja Visual Studija je njegova jednostavnost tijekom izrade sučelja i mogućnost ubacivanja i slaganja kontrola na ekran tj. sučelje, te zbog dobre upoznatosti s alatima, njegovim mogućnostima i preglednim prikazom programskog koda.

#### **3.2. .Net programski okvir**

.Net programski okvir (engl. *.Net Framework*) je razvijen od strane Microsofta 2001. godine. Programski okvir je posebna infrastruktura koja u sebi sadrži već gotova rješenja i funkcionalnosti za često rješavane probleme. Samim time smanjuje vrijeme i pojednostavljuje izradu aplikacije. Također može se reći kako su programski okviri odlični za ne toliko iskusne programere, jer pomoću njih će lakše i brže riješiti neki problem za koji su iskusniji stručnjaci pronašli optimalno rješenje.

Najvažniji dio .Net platforme je CLR (engl. *Common Language Runtime*) sustav koji osigurava funkcionalnost i sigurnost aplikacije koju je korisnik pokrenuo. Osim toga taj sustav uključuje i upravljanje memorijom (alokacija i otpuštanje memorije), dodatne biblioteke koje omogućuju korištenje operacija za programske jezike nižih razina, biblioteke za web razvoj (ASP.Net) i još mnogo toga, kako je navedeno u [2,3].

#### **3.3. Programski jezik C#**

Prema [2], C# je objektno-orijentirani programski jezik baziran na .Net programskom okviru, razvijen od strane Microsofta 2000. godine. Zbog svoje jednostavnosti i funkcionalnosti u pisanju koda, programski jezik C# se široko upotrebljava za izradu računalnih aplikacija.

Osim C#-a postoje još mnogi drugi slični jezici koje se upotrebljavaju pri izradi računalnih aplikacija, a jedan od najvećih konkurenata programskom jeziku C# je programski jezik Java. Razvijen je od strane Sun Microsystemsa, specijalno dizajniran i uređen kako bi mogao pokretati aplikacije na webu. Glavna odlika Java programa je da se mogu pokrenuti neovisno o platformi. Za razliku od C#-a koji se pri izvršavanju koda samo kompilira (engl. *Compile*), Java programi se još i prevode (engl. *Interpret*). Uobičajeno razvojno okruženje u kojem se pišu Java aplikacije je Eclipse, dok je za C# to Microsoft Visual Studio.

Oboje, C# i Java, su više-nitni programski jezici te podržavaju niti. To im omogućuje da se više različitih dijelova programa izvršava istovremeno. Kao što je spomenuto u [4], između Jave i C# nema prevelike razlike, pa nekad program napisan u C# bude brže izvršen, a nekad u Javi.

Razlog odabira programskog jezika C# je, ne samo zbog njegove bolje povezanosti s razvojnim okruženjem Microsoft Visual Studio, već zbog njegove bolje orijentiranosti prema računalnim aplikacijama.

#### **3.4. Microsoft SQL Server**

Microsoft SQL Server (MS SQL) je poslužitelj koji koristi *Transact SQL* jezik za upite i relacijsku bazu podataka, što znači da postoje određene veze (relacije) između tablica u kojima su smješteni podaci, navedeno u [2].

U izradi rada nisu korištene mogućnosti *Transact SQL*-a (petlje, grananja, funkcije, procedure…) već su takvi upiti, ako je bilo potrebe za njima riješeni programskim putem u C#-u.

Osim MS SQL poslužitelja i baze podataka, postoje i druge vrste alata i baza podataka, a jedan od njih je i MySQL, također relacijska baza podataka. Razlika je u tome što je MS SQL bazu podataka lakše čitati i uređivati, te ima više mogućnosti, te je ujedno i jednostavnija za korištenje. To je ujedno i razlog zbog kojega je korištena Microsoft SQL baza podataka u izradi rada.

Kako je navedeno ranije, C# ima mnogo mogućnosti. No zajednička prednost zbog koje je odabran MS SQL i C# je njihovo jednostavno povezivanje, poglavito zbog .Net programskog okvira koji ima u sebi ugrađene funkcije koje se koriste pri povezivanju s poslužiteljem.

#### **3.5. SQL Server Management Studio**

Prema [2], SQL Server Management Studio (SSMS) je aplikacija koje se koristi primarno za upravljanje Microsoftovim SQL poslužiteljem. Osim upravljanja, SSMS podržava i konfiguraciju postavki povezivanja, administraciju korisnika, te sadrži i alat za postavljanje upita nad bazom podataka.

Oboje, i Microsoft Visual Studio i SMSS imaju gotovo identično korisničko sučelje. Razlog tomu je zasigurno to što je obje aplikacije razvio Microsoft, no i u tome što su vjerojatno programeri koristili isti programski okvir (engl. *Framework*) koji su sami napisali, te s time smanjili vrijeme potrebno za izradu pojedine aplikacije. Također, može se reći kako su tako omogućili korisnicima lakšu prilagodbu na jedan od sustava ako su jedan od njih već koristili, jer se većina gumbova, izbornika i postavki nalaze na istim mjestima.

#### **3.6. GIMP**

Kako je navedeno u [5], GIMP je besplatan programski alat otvorenog koda, koji se koristi za retuširanje, obradu i izradu slika. Također može se koristiti kao jednostavan program za crtanje ili pak za mnogo složenije obrade slike. Razlog odabira programa je veoma jednostavno sučelje i izrada potpuno nove sličice. Tijekom izrade aplikacije, GIMP je korišten za izradu ikona koje se prikazuju na korisničkom sučelju.

## **4. KORISNIČKO SUČELJE APLIKACIJE**

U sljedećim potpoglavljima bit će opisan postupak izrade korisničkog sučelja aplikacije koji se sastoji od dva sučelja. Pri pokretanju aplikacije otvara se sučelje za prijavu u sustav, dok se nakon prijave otvara sučelje za rad i obradu podataka.

#### **4.1. Sučelje za prijavu**

Kako bi aplikacija bila upotrebljiva, potrebna je neka razina sigurnosti. Tako je osmišljeno sučelje za prijavu koje se sastoji od polja za unos korisničkog imena, polja za unos lozinke, gumba za prijavu, gumba za otvaranje postavki povezivanja i gumba za izlaz iz aplikacije. Navedeni gumbovi su dodani programskim putem zbog animacije prilikom prelaska mišem preko istih, no o tome će biti više riječi u petom poglavlju.

Kako je navedeno u trećem poglavlju, razvojno okruženje Visual Studio ima mnogo korisnih mogućnosti, a jedna od njih je i dodavanje pojedinih kontrola metodom povuci i ispusti (engl. *Drag and drop*) iz alata (engl. *Toolbox*). Također, ovaj postupak može biti odrađen i programskim putem.

Izgled aplikacije i korisničkog sučelja ostavlja i zauzima veliki dio dojma neovisno o mogućnostima same aplikacije, tako je aplikacija dizajnirana u nešto modernijem obliku, pa je za dizajn i izgled svih gumbova korišten ravni izgled (engl. *Flat desing*). Takav izgled sučelja, daje dojam kako gumbovi i ostale kontrole uopće ne postoje, već da su to dijelovi sučelja koji imaju neku funkciju. Postupak odabira dizajna gumba se može napraviti mijenjanjem svojstava gumba. Kako bi običan gumb (npr. gumb za prijavu - **btn\_prijaviSe**) bio prikazan u *Flat* obliku potrebno je promijeniti svojstvo gumba *FlatStyle* u *Flat*.

Kako bi programski kod bio što pregledniji, nazivi pojedinih kontrola imenovani su početnim slovima engleskih naziva kontrola. Tako svaki gumb započinje s *btn*, svako polje za unos teksta s *tbx*, dok svaki bitan natpis koji se koristi dalje u programu počinje s *lb*, a panel s *pnl*.

Osim tih kontrola, na sučelju za prijavu postavljene se i kućice za slike (engl. *PictureBox*) u kojima su programskim putem smještene slike koje predstavljaju ikonu za ulazak u postavke za prijavu, ikonu za minimiziranje, ikonu za izlaz iz aplikacije i ikonu aplikacije. Kako je navedeno u potpoglavlju 3.6., te ikone izrađene su u programskom alatu GIMP. Izgled svih korištenih ikona u sučelju za prijavu, prikazan je na slici 4.1.

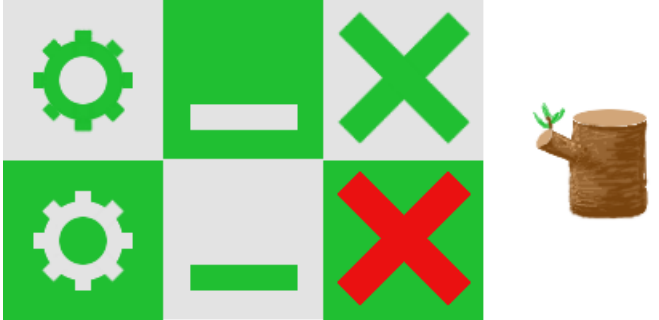

**Sl. 4.1.** *Ikone korištene u prikazu sučelja za prijavu*

Kako bi aplikacija izgledala što ljepše, a jednostavnije, za dodatno uređenje sučelja za prijavu korišteni su paneli (engl. *Panel*). Zeleni panel postavljen je na vrh aplikacije, te on predstavlja naslovnu traku, dok je drugi, sivi panel, zapravo ostatak aplikacije. Dimenzije sučelja za prijavu su **560x304** piksela. Gotov dizajn sučelja za prijavu vidljiv je na slici 4.2.

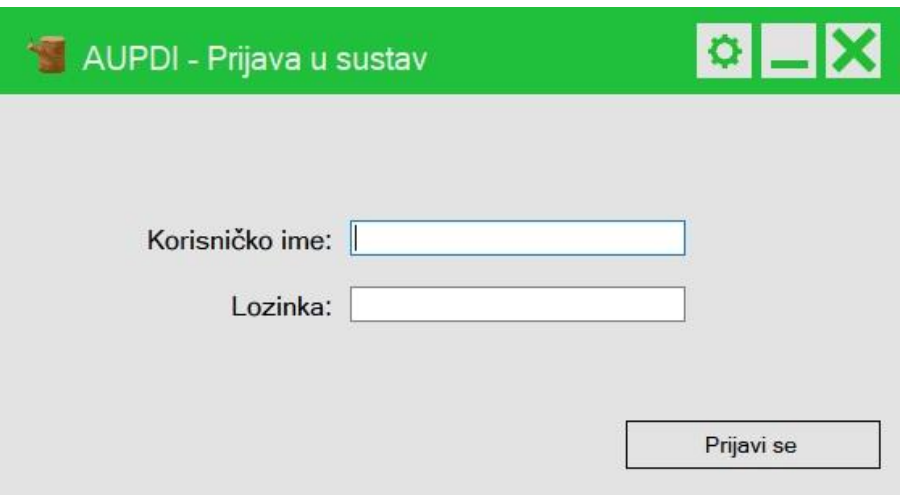

**Sl. 4.2.** *Izgled sučelja za prijavu nakon dizajniranja*

Kako je prikazano na slici 4.2., naslovna traka se sastoji od ikona i naslova. Lijeva gornja ikona predstavlja glavnu ikonu aplikacije. Uz desni rub, prva s lijeve strane je ikona postavki povezivanja, zatim slijedi ikona minimiziranja, te na kraju u desnom uglu ikona za izlaz iz aplikacije.

Nadalje, potrebno je bilo još dizajnirati dio sučelja koji će prikazivati postavke povezivanja za prijavu na poslužitelj nakon što korisnik klikne na ikonu za postavke povezivanja. To je ostvareno izradom još jednog panela te dodavanjem potrebnih kontrola na taj isti panel. Dimenzije sučelja za izmjenu postavki povezivanja su **560x391** piksela, što je prikazano na slici 4.3.

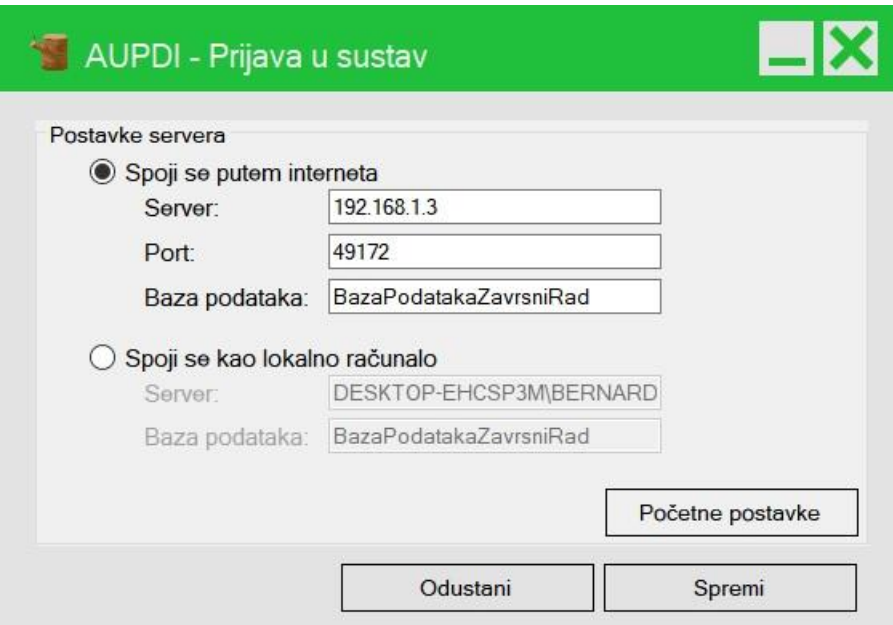

**Sl. 4.3.** *Izgled panela koji prikazuje postavke povezivanja na poslužitelj*

Prilikom organizacije sučelja, za bolju preglednost kontrola korišteni su prostori za grupiranje (engl. *GroupBox*), što je prikazano na slici 4.3., te mu je naslov "Postavke servera".

#### **4.2.Sučelje za obradu i rad s podacima**

Problem u izradi sučelja za obradu i rad s podacima je bio kako napraviti sučelje koje će podržavati sve vrste i tipove zaposlenika, te njihove zadaće. Taj problem je riješen organiziranjem sučelja u više dijelova pomoću panela.

Zamisao je bila organizirati sučelje tako da s lijeve strane bude alatna traka koji sadržava listu operacija, tj. zadataka koje zaposlenik može odraditi. Gornji dio aplikacije je naslovna traka, a donji dio traka za obavijesti. Središnji dio aplikacije je rezerviran za radnu plohu.

Prije samog organiziranja sučelja, potrebno je izmijeniti njegova svojstva. Prvi korak je promjena dimenzije sučelja. Odabrana veličina sučelja je **1270x720** piksela zbog pretpostavke kako računala na kojima će aplikacija biti instalirana neće podržavati visoku rezoluciju kao npr. 1920x1080 piksela. Tako da ako aplikacija bude prikazivana putem ekrana niske rezolucije, program će se proširiti te će ispuniti većinu ekrana. Slike, tekst i kontrole će se proširiti te će radniku biti bolje vidljive. Nasuprot tomu, kod ekrana s visokom razlučivosti kao što je ona od 1920x1080 piksela, aplikacija će izgledati manje te će kvaliteta slike i detalja biti puno bolja i oštrija, što više priliči uredskom tipu upravljanja samom aplikacijom, što u konačnici ispunjava cilj funkcionalnosti programa.

Nadalje, kako Windows operacijski sustav ne bi automatski mijenjao dimenzije pojedinih dijelova sučelja, te tako potpuno promijenio izgled sučelja, potrebno je bilo isključiti opciju automatskog skaliranja sučelja.

Nakon odrađenih početnih postavki, potrebno je urediti sučelje prema zamislima. Kao što je navedeno u potpoglavlju 4.1., korišteni su paneli. Panel koji predstavlja naslovnu traku sadrži tekst naslova te kućice za ikone. Osim kućice za ikonu aplikacije, sadrži još kućicu za odjavu, minimiziranje i izlaz iz aplikacije. Te ikone su također napravljene su u GIMP-u, te su prikazane na slici 4.4.

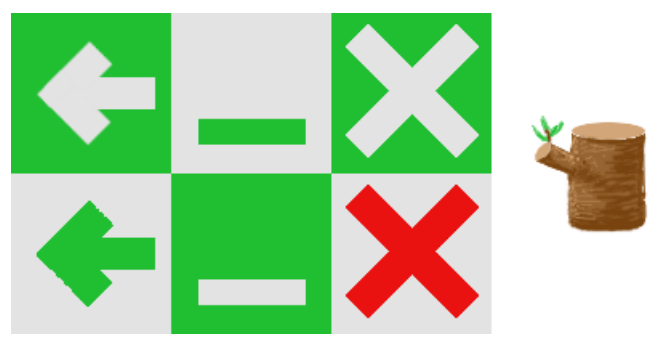

**Sl. 4.4.** *Ikone korištene u izradi sučelja za rad s podacima*

Nadalje, na sučelje je dodan novi panel kao traka obavijesti koja se nalazi na dnu aplikacije, koja sadrži dva natpisa. Jedan koji prikazuje ime i prezime trenutno prijavljenog korisnika, te njegovu poziciju rada u tvrtki, dok drugi prikazuje obavijest ako je došlo do pogreške prilikom postavljanja upita na bazu podataka, te je on označen tamnom crvenom bojom, kako bi se obavijestilo korisnika o novonastaloj pogrešci.

Naslovna taka i traka za obavijesti su stalno vidljivi svim korisnicima, te se ne mijenjaju. No, kako je već navedeno ranije, sučelje treba podržavati dinamično mijenjanje svoga izgleda. Tako je bilo potrebno dodati panel koji predstavlja alatnu traku ili izbornik s alatima za svakog pojedinog korisnika. Takva vrsta panela se nalazi uz lijevi rub korisničkog sučelja. Nadalje, potrebno je bilo

dodati još nekolicinu gumbova koji predstavljaju opcije za rad. Gumbove koji se nalaze u tom panelu potrebno je oblikovati kako bi imali *Flat* izgled. Na slici 4.5. prikazan je jedan takav panel.

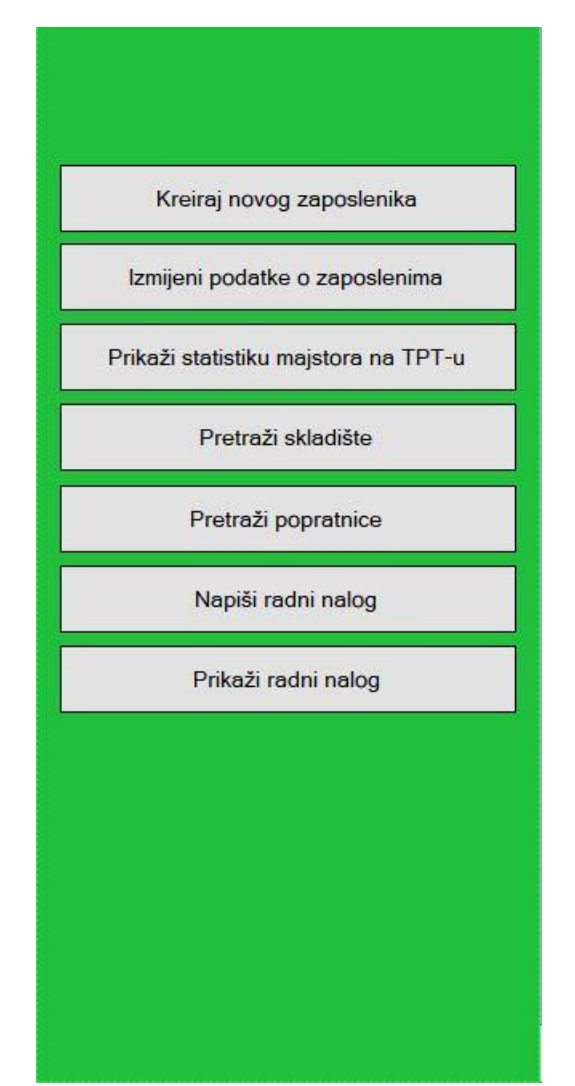

**Sl. 4.5.** *Prikaz panela koji predstavlja izbornik s alatima direktora*

Kako je prikazano na slici 4.5., gumbovi se nalaze jedan ispod drugog, s malim razmakom između pojedinog. Također, vidljivo je kako je boja samog panela promijenjena u zelenu boju kao šumarski motiv na temu drvne industrije. Točna vrijednost te zelene boje može se prikazati u RGB formatu koji prikazuje pojedini udio crvene, zelene i plave boje u toj boji. Tako se korištena zelena boja može prikazati kao (32, 191, 60). Boja gumbova je identična boji naslovne trake, kako bi se pojedini dijelovi sučelja međusobno povezivali, te činili jednu cjelinu, što je naravno oku ugodnije i ljepše.

Međutim, zbog dinamičnosti sučelja, potrebno je izraditi više različitih panela. Točnije, onoliko panela koliko u tvrtki ima zaposlenih kojima se radni zadaci razlikuju. U izradi programskog rješenja izrađeno je 10 različitih panela.

Nadalje, izrađeni su paneli koji predstavljaju radnu plohu. U njih se također dodaju razne kontrole, ovisno što pojedini panel predstavlja i što mora izvršiti. Jedan takav panel je prikazan na slici ispod.

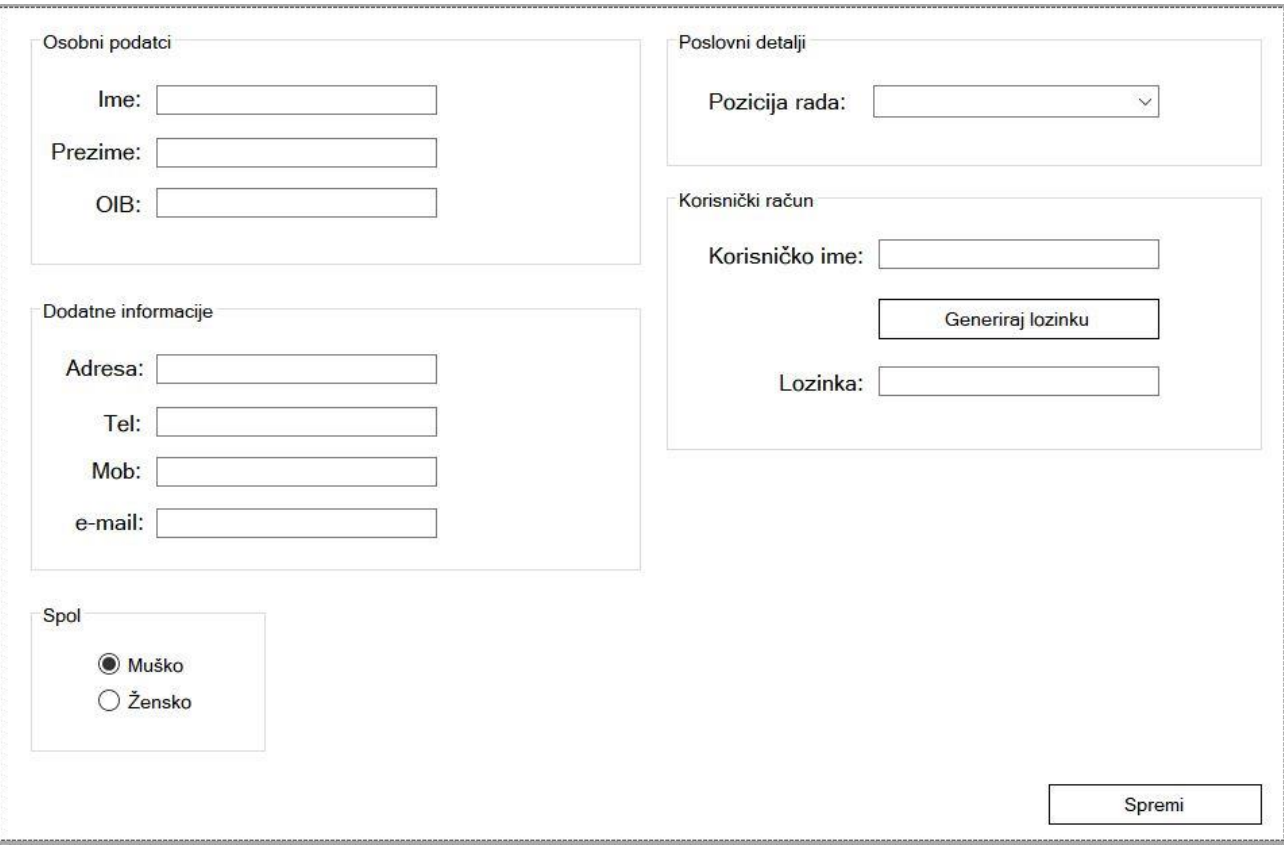

**Sl. 4.6.** *Izgled panela koji se koristi pri izradi novih zaposlenika*

Izgled sučelja za rad s podacima nakon dodavanja panela prikazanih na slikama 4.5. i 4.6. te naslovne trake i trake za obavijesti, prikazan je na slici 4.7., koje prikazuje sučelje putem kojeg se može dodati novi zaposlenik u sustav. Naravno, samo korisnik koji je prijavljen kao direktor (engl. *Root user*) može dodati novog zaposlenika.

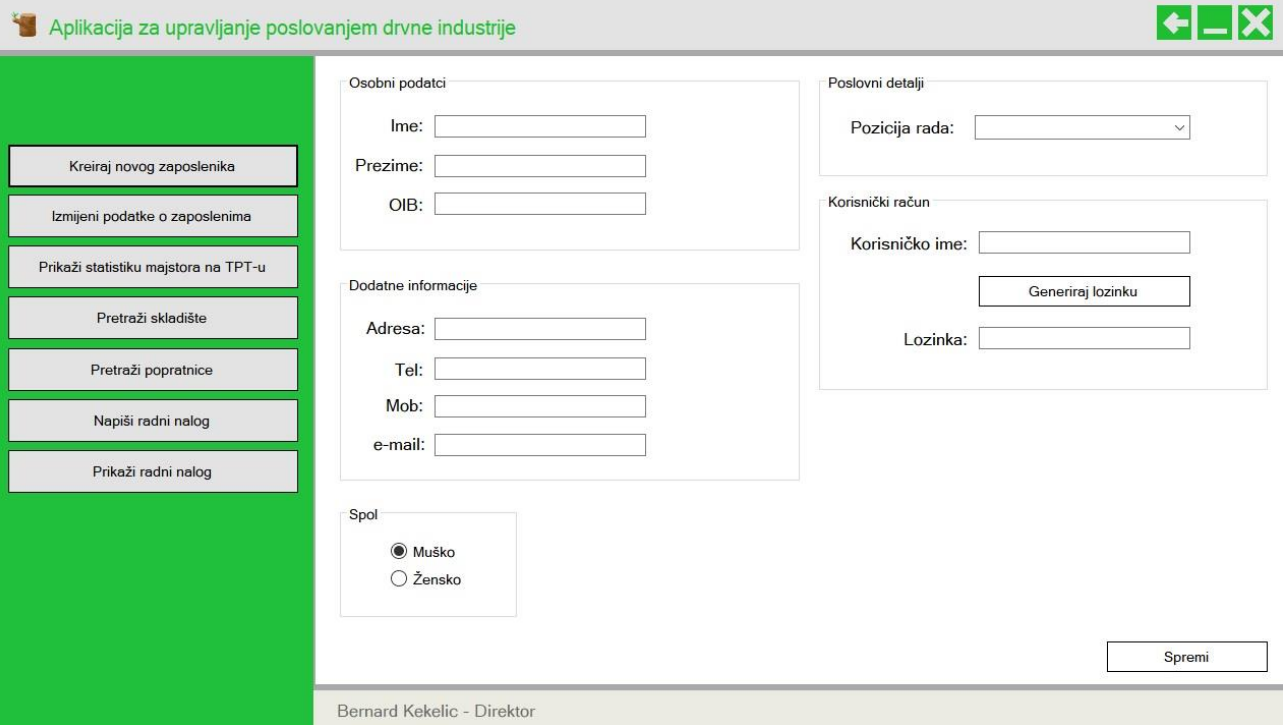

**Sl. 4.7.** *Izgled aplikacije nakon dodavanja panela na sučelje*

Kako je vidljivo na slici 4.7., unutar sučelja se nalazi gumb naziva "**Generiraj lozinku"** koji automatski u polje za unos lozinke upisuje nasumično generiranu lozinku. Ta lozinka sastoji se od velikih i malih slova te brojeva, te je dužine od osam znakova (npr. 8cMkN4vi).

#### **5. PROGRAMSKI DIO APLIKACIJE**

Nakon izrade korisničkih sučelja aplikacije (engl. *frontend*), potrebno je bilo izraditi i korisniku nevidljivi dio aplikacije (engl. *backend*). Prema [6], *backend* dio aplikacije predstavlja onaj dio aplikacije koji korisniku nije vidljiv, dok je suprotno njemu, *frontend* dio, onaj dio aplikacije putem kojeg korisnik vrši interakciju s podacima, tj. onaj dio što je njemu vidljiv. U ovom poglavlju fokus će biti na *backend* dijelu aplikacije.

#### **5.1. Baza podataka**

Kako je navedeno u poglavlju 3.5., za izradu i upravljanje bazom podataka korišten je programski alat Microsoft SQL Server Management Studio. Naziv izrađenog poslužitelja je *DESKTOP-EHCSP3M\BERNARDSQL*, dok je baza podataka korištena u izradi sustava naziva *BazaPodatakaZavrsniRad*.

Nakon što je izrađena, baza podataka je prazna, te ju je potrebno ispuniti s tablicama i podacima. No prije nego što se tablice počnu izrađivati, potrebno je osmisliti i povezati te tablice u jednu funkcionalnu cjelinu. U tu svrhu korišten je program StarUML koji služi za izradu UML dijagrama, te dijagrama razreda koji pripadaju strukturnoj skupini UML dijagrama. Kako je navedeno u [7], glavni dio dijagrama razreda je klasa ili razred koji je opis grupe objekata sa sličnim svojstvima. Klasa se sastoji od atributa i operacija. Atributi su varijable razreda koje imaju naziv, tip i dr., dok su operacije funkcije koje klasa može izvršiti nad varijablama. Objekti u klasama se nazivaju entiteti, te oni sadrže atribute (svojstva). Također, bitna stavka u dijagramu razreda su i odnosi između razreda, tj. povezivanje tablica. Izgled UML dijagrama za korištenu bazu podataka je prikazan na slici 5.1.

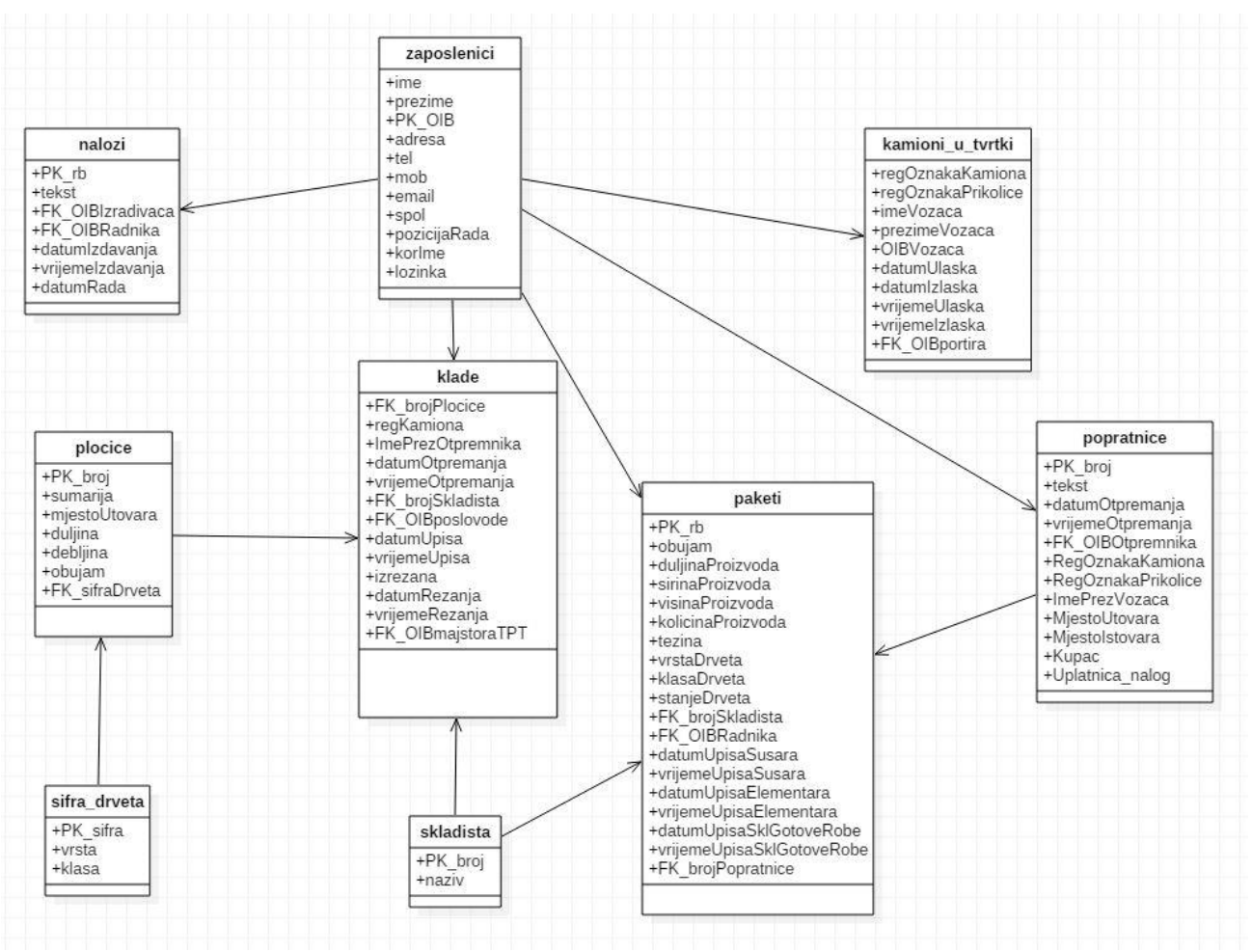

**Sl. 5.1.** *UML dijagram baze podataka BazaPodatakaZavrsniRad*

Nakon izrade UML dijagrama, potrebno je bilo napraviti te iste tablice u SSMS-u, te je neke od njih bilo potrebno ispuniti određenim podacima koje korisnik tijekom rada ne može unijeti, a nužne su za ispravan rad cijelog sustava. Tako su u bazu podataka uneseni podaci o skladištima u tvrtki (broj i naziv skladišta), te podaci o vrsti drveta koju korisnik može odabrati prilikom upisa klade u skladište (šifra, vrsta i klasa drveta). Aplikacija s početnim podacima podržava rad s četiri vrste drveta, i pet skladišta koje zaposlenici mogu koristiti. Analogno tome, ako tvrtka zahtjeva veći broj skladišta ili vrsti drveta koju koriste u proizvodnji, mogu se dodati nove vrijednosti.

#### **5.2. Opis odrađenih zahtjeva na aplikaciju**

Kako je navedeno u tablici 2.1. neki od glavnih zahtjeva u ovom dijelu rada su prikaz i ispis radnog naloga, pretraga robe u skladištu, prikaz statistike, pisanje popratnica i dr. Rješenje tih zahtjeva bit će opisano u stranicama koje slijede.

#### **5.2.1. Prikaz i ispis radnog naloga**

Kako svaki zaposlenik treba znati što mu je raditi u određenom periodu dana, neophodno je imati funkciju sustava koja piše i prikazuje radne naloge. Također, kod pisanja radnog naloga potrebno je naglasiti kako se radni nalog ne može pisati za prošle dane, npr. jučer ili prošli tjedan ili prošli mjesec. S time se onemogućuju nepravilnosti u poslovanju, te nekakve možebitne zabune ili slično.

Također, bitno je za primijetiti da se radni nalozi u tvrtkama često mijenjaju tijekom dana, pa onda za jedan dan postoji više radnih naloga. Aplikacija nudi pregled svih radnih naloga, te prikaz radnih naloga za odabrani datum. Radni nalog se prikazuje na zaslonu u *RichTextBoxu* u kojem je omogućeno samo čitanje, odnosno svojstvo *ReadOnly* je postavljeno u *true*.

```
private void btn prikaziRN_SAMO_RN_Click(object sender, EventArgs e)
{
       string query = "select tekst from nalozi where OIBRadnika = '" + 
TrenutnoPrijavljenKorisnik.GetOib() + "' AND datumRada = '" + 
datePicker_datumIzvrsavanjaRN_SAMO_RN.Value.ToShortDateString() + "'";
       DataTable dt = izvršiUpitSPovratomDT(query, 1);
      string mainText = "";
      foreach (DataRow row in dt.Rows) mainText = row.ItemArray[0].ToString();
      rtb_txtRN_SAMO_RN.Text = mainText;
      btn_isprintajRN_SAMO_RN.Enabled = true;
}
```
Kako se zaposlenik tijekom radnog vremena ne bi morao podsjećati što mu je raditi, te kako ne bi gubio svoje dragocjeno vrijeme na prijavljivanje i pretragu po računalu, u aplikaciju je implementirana funkcija printanja radnog naloga. Tako se sprječavaju nepotrebni zastoji u proizvodnji.

#### **5.2.2. Prikaz statistike rezanja klada**

Kao sljedeći bitniji zahtjev koji je odrađen u aplikaciji nameće se prikaz statistike. To se odnosi na učinak majstora na TPT-u, odnosno prikaz količine izrezanih klada i obujma tih klada u određenom periodu (danas, jučer, ovaj tjedan, prošli tjedan, ovaj mjesec, prošli mjesec, ova godina, prošla godina i ukupno). Takav način prikaz podataka, vodećim ljudima tvrtke može puno olakšati daljnje poslovanje, ili pak popraviti trenutno poslovanje, ili jednostavno dati u uvid onoga što se zapravo radi i kako se radi. Također, osim direktora, na uvid u podatke ima pravo i poslovođa pilane, te i sam majstor na TPT-u, koji pak može vidjeti samo one vrijednosti koje je on sam izrezao.

Funkcija pretrage izrezane robe pretražuje bazu podataka, te za svaki dan u odabranom razdoblju, crta na graf pojedinačnu vrijednost. Na kraju ispisuje ukupan broj izrezanih klada i kubika. Treba spomenuti kako je za odabir datuma korištena kontrola *DateTimePicker*, kojim se može odabrati željeni datum iz kalendara. Dobiven rezultat izvršavanja funkcije prikazan je na slici 5.2.

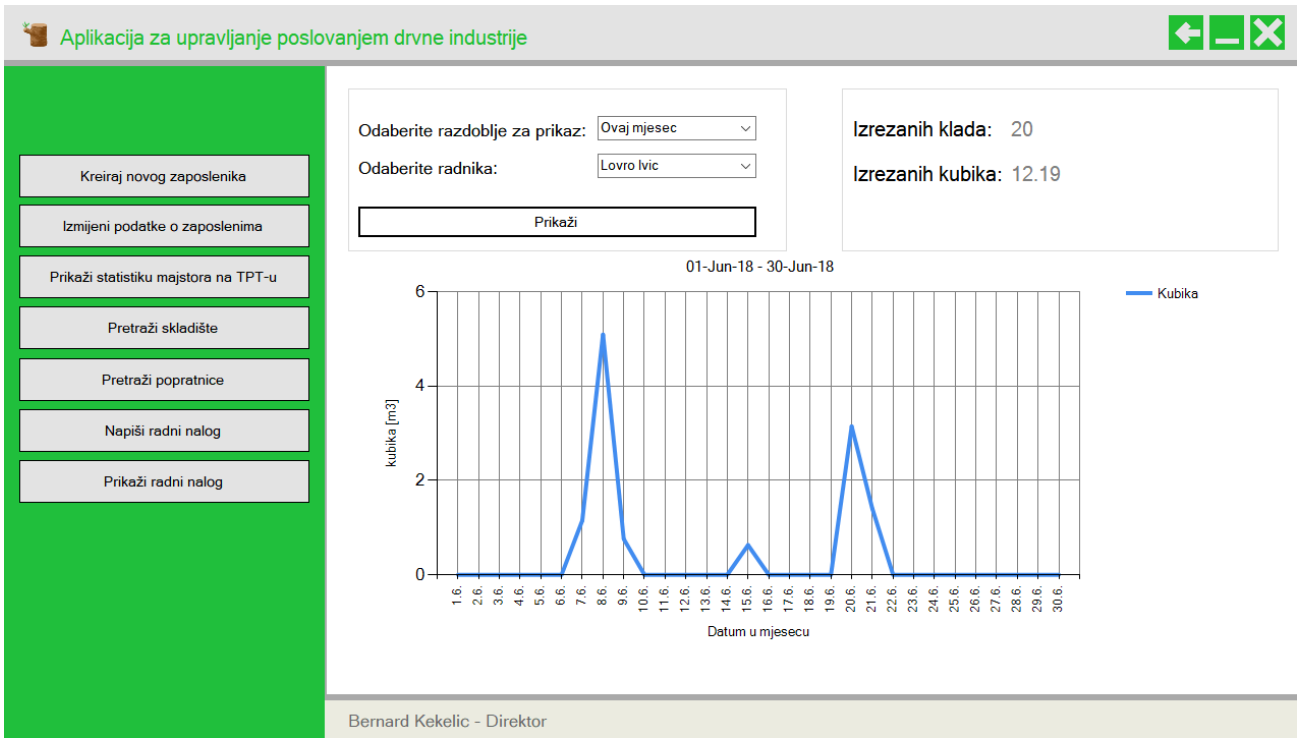

**Sl. 5.2.** *Prikaz podataka i grafa za odabrani vremenski interval*

Graf prikazan na slici 5.2. u sebi sadrži podatke za samo par dana u odabranom mjesecu, te zato sadrži vrijednosne vrhove (engl. *peak values*). Naravno u praksi će taj graf izgledati više kao ravna linija s malim vrhovima. Odabran je način prikaza grafa s oštrim linijama jer ukoliko bi se koristio način prikaza sa zaobljenim linijama, na nekim mjestima podaci ne bi bili ispravno prikazani.

#### **5.2.3. Pregled skladišta**

Nadalje, važan dio upravljanja poslovanja je i pregled skladišta. Tako vodeći ljudi imaju potpun uvid u zalihe s kojima raspolažu, te mogu unaprijed znati koliko i koju vrstu drveta naručivati i praviti, kako ne bi eventualno došlo do manjka robe na kojem skladištu.

U aplikaciji je implementirana funkcija pretrage po pojedinom skladištu, tj. prikaz svih dobara koje se nalaze na odabranom skladištu. Nakon odabira odgovarajućih parametara, rezultati se prikazuju u polju za prikaz podataka (engl. *DataGridView*).

| Aplikacija za upravljanje poslovanjem drvne industrije |                    |                                    |                 |                 |                                                         |                     |                     |                         | $H =  X $                 |
|--------------------------------------------------------|--------------------|------------------------------------|-----------------|-----------------|---------------------------------------------------------|---------------------|---------------------|-------------------------|---------------------------|
| Upiši klade                                            | Pretraži po:       | Broju paketa                       | $\checkmark$    |                 | Odaberite detalje<br>Odaberite skladište<br>Broj paketa | 14                  |                     |                         | Pretraži                  |
| Napiši radni nalog                                     | Rezultati pretrage |                                    |                 |                 |                                                         |                     |                     |                         |                           |
| Prikaži radni nalog                                    | Obujam<br>paketa   | Količina<br>proizvoda              | Vrsta<br>drveta | Klasa<br>drveta | Duljina<br>proizvoda                                    | Širina<br>proizvoda | Visina<br>proizvoda | <b>Stanje</b><br>drveta | Datum<br>upisa u          |
| Prikaži statistiku majstora na TPT-u                   | [m3]               | [kom]<br>54                        |                 |                 | [cm]                                                    | [cm]                | [cm]                |                         | sušaru<br>$16$ -Jun- $18$ |
| Pretraži skladište                                     | 1.62               |                                    | Grab            | Rustic          | 651                                                     | 23                  | $\overline{2}$      | <b>SIROVO</b>           |                           |
|                                                        |                    |                                    |                 |                 |                                                         |                     |                     |                         |                           |
|                                                        |                    |                                    |                 |                 |                                                         |                     |                     |                         |                           |
|                                                        |                    |                                    |                 |                 |                                                         |                     |                     |                         |                           |
|                                                        |                    |                                    |                 |                 |                                                         |                     |                     |                         |                           |
|                                                        |                    |                                    |                 |                 |                                                         |                     |                     |                         |                           |
|                                                        | $\,<\,$            |                                    |                 |                 |                                                         |                     |                     |                         | $\rightarrow$             |
|                                                        |                    | Marijan Kekelic - Poslovoda pilane |                 |                 |                                                         |                     |                     |                         |                           |

**Sl. 5.3.** *Prikaz ekrana prilikom pretrage skladišta po broju paketa*

Na slici 5.3. vidljivi su rezultati pretrage skladišta po broju paketa, te informacije koje su prikazane zaposleniku u polju za prikaz podataka.

Osim pretrage skladišta po paketu kao što je prikazano na slici 5.3., moguće je pretražiti skladište po broju klade, specifikacijama klade, specifikacijama paketa ili pak pretražiti cijelo skladište i pogledati što skladište sadrži.

#### **5.2.4. Pisanje i ispis popratnica**

Popratnica je dokument koji se prilaže prilikom prevoženja robe s jednog mjesta na drugi, te daje uvid vozaču te drugim službenim osobama što se to točno prevozi i u kojim količinama. U popratnicu se mogu upisati samo oni paketi koji se nalaze na skladištu gotove robe, tj. oni koji su spremni na isporuku. Također postoji mogućnost da broj paketa koji poslovođa unese bude neispravan ili pak da paket ne postoji uopće, tada se taj broj paketa neće upisati u popratnicu. Dalje, moguće je odabrati samo onaj kamion kojega je portir upisao da se trenutno nalazi u tvrtki.

Nakon uspješno izrađene popratnice, nju je također moguće ispisati, a jedan primjer ispisane popratnice dan je na slici 5.4.

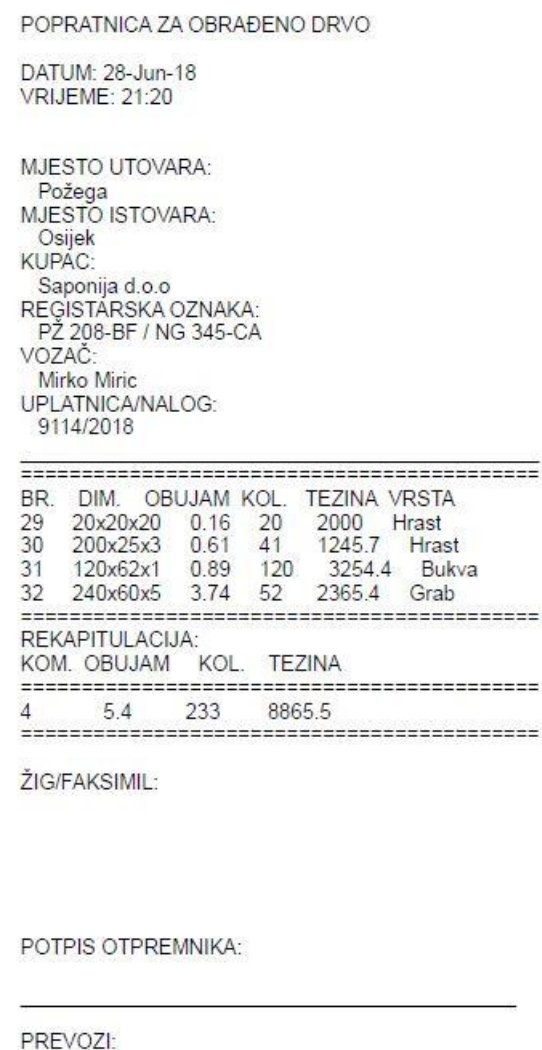

PRIMIO:

**Sl. 5.4.** *Izgled ispisane popratnice za obrađeno drvo ispisane putem aplikacije*

Osim ispisa pojedinačnih podataka o paketima, na slici 5.4. je vidljivo kako se na popratnici ispisuje i rekapitulacija, odnosno ukupan broj i količina sadržaja u popratnici. Također osim tih podataka, ispisuju se i ostali podaci bitni za prijevoz gotove robe.

Kako je navedeno na početku ovog odlomka, objašnjene su neke od zahtjeva na aplikaciju, te načini na koji su se pojedini zahtjevi rješavali. O ostalim rezultatima više u šestom poglavlju.

#### **6. POSTIGNUTI REZULTATI**

Izradom aplikacije za upravljanje poslovanjem drvne industrije – AUPDI, riješena je većina zahtjeva danih tablicom 2.1. Neki od njih su već spomenuti u petom poglavlju, a osim tih, odrađeni su i zahtjevi što se tiče upisa dolaska i odlaska kamiona iz tvrtke, upis primljenih klada, upis klada koje će se izrezati kako bi se mogla prikazati statistika o izrezanim kladama, upisivanje podataka o paketu poslije vaganja, ispis naljepnica s informacijama o paketima, upis paketa pri dolasku u novo skladište, dodavanje novih zaposlenika, izmjena podataka o zaposlenicima i drugo.

Nadalje, zahtjev poslovođe pilane, kojim bi on trebao upisivati informacije o paketima je pojednostavljen, te je zahtjev ispunjen tako da je upisivanje informacija o paketima omogućeno radniku s gotovom robom ako se radi o paketu gotove robe, radniku na viličaru ako se radi o sirovoj robi i radniku na višelisnom rezaču ako je paket došao u odjeljak s elementima. Tako je znatno ubrzan postupak proizvodnje.

Dalje, kako forajzer samo reže daske na zadane komade, njegov zahtjev upisa statistike i zahtjev poslovođe elementare za prikaz njegove statistike, je ostao neispunjen, jer bi taj postupak znatno usporio proces proizvodnje, te u konačnici izazvao kontraefekt na cjelokupno poslovanje, dok je zahtjev direktora za prikaz statistike pojedinog radnika djelomično ispunjen s mogućnošću prikaza statistike majstora na TPT-u.

Što se tiče mjerljivih vrijednosti vrednovanja same aplikacije, ona može odgovoriti pravovremeno na složene upite, ovisno o kvaliteti internetskog signala, najviše do 2 sekunde, s tim da su vrijednosti odgovora aplikacije preko jedne sekunde uzorkovani lošim internetskim signalom. Ako je konekcija ostvarena kao lokalno računalo, upiti se izvršavaju momentalno. Aplikacija u stanju pripravnosti troši ukupno oko 8 MB radne memorije, dok se s radom u aplikaciji taj broj povećava. Prilikom izvršavanja upita koristi u prosjeku 0,1 % procesora, dok instalirana aplikacija na računalu zauzima svega 329 KB memorije tvrdog diska, što je zapravo zanemariva veličina.

Nadalje, što se tiče vizualnog dijela aplikacije, prednosti ovakvog sustava su jednostavnost i preglednost sučelja. Također, dobra strana AUPDI-ja je da pruža uvid u proces stvaranja proizvoda od samog početka, pa sve do kraja, te daje na uvid statistiku izrezanih klada, što kako je ranije navedeno, znatno olakšava vođenje poslovanja jedne tvrtke u drvnoj industriji.

Kao primjer napretka aplikacije u budućnosti, tu kao ideja dolazi barkod čitač, te ispis barkoda uz podatke na svakom paketu, što bi znatno ubrzalo sam postupak učitavanja i čitanja podataka o paketima.

## **7. ZAKLJUČAK**

Problem završnog rada bio je izraditi aplikaciju koja će omogućiti jednostavno a funkcionalno vođenje poslovanja tvrtke u drvnoj industriji. Kako bi vođenje poslovanja bilo što funkcionalnije, bilo je potrebno uključiti sve vrste radnih mjesta zaposlenika u aplikaciju te omogućiti njihov doprinos razvitku jedne takve tvrtke.

Zadani ciljevi koje aplikacija mora izvršavati su ispunjeni, te su neki od njih pojednostavljeni kako bi ubrzali proizvodnju, dok su neki procesi postali puno složeniji, ali opet s naznakom kako bi ispunili unaprijed definirane zahtjeve. Kako bi aplikacija imala određenu razinu sigurnosti izrađena su dva sučelja. Jedno za prijavu u sustav, dok drugo sučelje služi za rad i obradu podataka. Tako su zahtjevi prijave i spajanja na poslužitelj riješeni izradom sučelja u kojem zaposlenik upisuje svoje korisničko ime i lozinku. Osim prijave u sustav, korisnik u sučelju za prijavu može promijeniti postavke povezivanja te se tako spojiti na valjani poslužitelj i valjanu bazu podataka, s točnim parametrima. Na taj način aplikacija podržava korištenje i interakciju s više poslužitelja i baza podataka ako bi tvrtka to zahtijevala. Nakon uspješne prijave u sustav, aplikacija nudi različito sučelje za rad i obradu podataka ovisno o poziciji rada prijavljenog korisnika, odnosno o njegovim mogućnostima i zaduženjima u tvrtki.

Kako bi aplikacija omogućila praćenje cjelokupnog procesa proizvodnje drvnih dobara, korisnicima se daju na uvid informacije od samog dolaska drvnih dobara u tvrtku, pa sve do izlaska gotovih proizvoda iz tvrtke, uključujući pregled stanja i informacija o drvetu dok se ono nalazi između krajnje i polazišne točke u proizvodnji. Tu spadaju informacije o pojedinom skladištu, drvetu ili paketu, gdje se nalazi trenutno i u kojem je stanju. Također, osim toga, aplikacija nudi još i pregled statistike rezanja drveta, koja je možda i jedna od najbitnijih informacija tijekom proizvodnje, jer takav podatak može reći vodećim ljudima što ne valja, što se može popraviti ili pak pokazati da je sve u najboljem redu i da tvrtka proizvodi i posluje prema svim očekivanjima. Nadalje, aplikacija omogućuje pisanje radnih naloga za sve zaposlenike, za određeni radni dan, te pregled radnih naloga od strane zaposlenika, te ispis samog radnog naloga. Osim ispisa radnog naloga, aplikacija omogućuje ispis naljepnica s informacijama o paketima, koje znatno olakšavaju pretragu paketa u skladištima, te također omogućava ispis popratnica pri prodaji gotove robe.

Aplikacija se može uz male promjene koristiti i u drugim sličnim industrijskim postrojenjima, a uz neke izmjene može postati još efikasnija. Kao primjer tu su barkod čitači popratnice i informacija o paketima. Tako bi se još više ubrzao postupak između početne i krajnje točke u proizvodnji. Svi zahtjevi na aplikaciju koji su bili korisni za ubrzavanje poslovanja i povećanje efikasnosti proizvodnje su uspješno odrađeni, te se može konstatirati kako aplikacija pravovremeno odgovara na sve zahtjeve koje korisnik zatraži u veoma malom vremenskom roku do maksimalno dvije sekunde, ovisno o brzini interneta kojom je računalo spojeno na poslužitelj. Aplikacija prilikom instaliranja na računalo zauzima svega 329 KB memorije tvrdog diska, dok pri pokretanju zauzima svega 8 MB radne memorije te se pri dugotrajnom korištenju aplikacije ta se veličina povećava.

#### **LITERATURA**

- [1] Netplus, Pilansko poslovanje [online], Net plus d.o.o., Varaždin, 2016., dostupno na: [http://www.netplus.hr/netis\\_pilana.aspx,](http://www.netplus.hr/netis_pilana.aspx) [pristup ostvaren 29.06.2018.]
- [2] Wikipedia, Wikipedia.org, dostupno na: [https://www.wikipedia.org/,](https://www.wikipedia.org/) [pristup ostvaren 23.06.2018.]
- [3] R. Petrusha, M. Wenzel, M. Jones, L. Latham, Overview of the .NET Framework [online], Microsoft, 30.03.2017., dostupno na: [https://docs.microsoft.com/en-us/dotnet/framework/get](https://docs.microsoft.com/en-us/dotnet/framework/get-started/overview)[started/overview,](https://docs.microsoft.com/en-us/dotnet/framework/get-started/overview) [pristup ostvaren 23.06.2018.]
- [4] G. Murtaza, Main Differences between C# and Java [online], CodeProject, 11.01.2008., dostupno na: [https://www.codeproject.com/Articles/22854/Main-Differences-between-C](https://www.codeproject.com/Articles/22854/Main-Differences-between-C-and-Java)[and-Java,](https://www.codeproject.com/Articles/22854/Main-Differences-between-C-and-Java) [pristup ostvaren 24.06.2018.]
- [5] The GIMP Team, About GIMP [online], GIMP.org, dostupno na: [https://www.gimp.org/about/introduction.html,](https://www.gimp.org/about/introduction.html) [pristup ostvaren 29.06.2018.]
- [6] J. Long, I Don't Speak Your Language: Frontend vs. Backend [online], TeamTreeHouse, dostupno na: [http://blog.teamtreehouse.com/i-dont-speak-your-language-frontend-vs](http://blog.teamtreehouse.com/i-dont-speak-your-language-frontend-vs-backend)[backend,](http://blog.teamtreehouse.com/i-dont-speak-your-language-frontend-vs-backend) [pristup ostvaren 24.06.2018.]
- [7] M. Kohler, Modeliranje objektno-orijentiranih sustava korištenjem UML jezika, skripta za auditorne vježbe iz kolegija Modeliranje i simulacija, FERIT, Osijek, 2016.

## **SAŽETAK**

Aplikacija za upravljanje poslovanjem drvne industrije kao cilj izrade ima poboljšati i unaprijediti poslovanje jedne takve tvrtke. Također, osim poboljšavanja određenih procesa unutar tvrtke, sustav osigurava povezanost s poslužiteljem koji nudi stabilnu i trajnu pohranu podataka. Zahtjevi na aplikaciju rješavani su tako da je prvo izrađeno i dizajnirano sučelje za prijavu, zatim je izrađeno i uređeno sučelje za rad i obradu podataka, te je na kraju izrađena baza podataka. Programski kod aplikacije je napisan u programskom jeziku C#, dok je baza podataka izrađena u Microsoft SQL Serveru. Aplikacija pravovremeno odgovara na postavljene upite, ovisno o brzini interneta, do najviše 2 sekunde, te je konekcija između aplikacije i baze podataka stabilna, tj. veza se ne gubi u određenim trenutcima. Također treba spomenuti kako su svi zahtjevi koji bi ubrzali i učinili poslovanje efikasnijim, uspješno ispunjeni.

Ključne riječi: aplikacija, baza podataka, C#, drvna industrija, poslovanje

#### **ABSTRACT**

Application for the management of the wood industry business

The goal of building an application for the management of the wood industry is to improve the business of such a company. In addition to improving certain processes within a company, the system ensures connectivity to the server as well as permanent and robust data storage. The application requirements were solved by first creating and designing a login interface, then creating and designing data processing interface, and finally creating a database. The application code is written in the C# programming language, while the database is created in Microsoft SQL Server. The application has a timely response to queries depending on the internet speed, up to 2 seconds, and the connection between the application and the database is stable, i.e. the connection is intermittent. It should also be mentioned that all the requirements that would speed up and make the wood business management more efficient were successfully done.

Keywords: application, business, C#, database, wood industry

## **ŽIVOTOPIS**

Bernard Kekelić rođen je 10. prosinca 1996. godine u Požegi. Osnovnu školu Stjepana Radića u Čaglinu završava 2011. godine, dok srednju Tehničku školu u Požegi, smjer Tehničar za računalstvo završava 2015. godine. Po završetku srednje škole upisuje Fakultet elektrotehnike, računarstva i informacijskih tehnologija u Osijeku, smjer Računarstvo na preddiplomskom sveučilišnom studiju, koji trenutno pohađa.